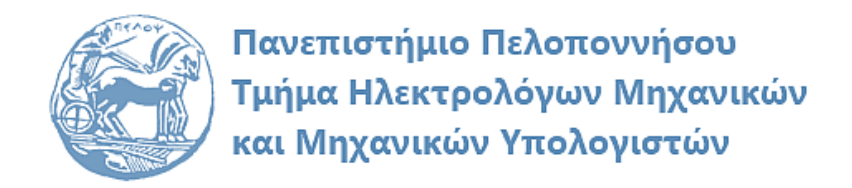

# **ΨΗΦΙΑΚΗ ΕΠΕΞΕΡΓΑΣΙΑ ΣΗΜΑΤΩΝ ΕΡΓΑΣΤΗΡΙΑΚΟΣ ΟΔΗΓΟΣ**

## **Εργαστηριακή Άσκηση 3 «Συστήματα Διακριτού Χρόνου»**

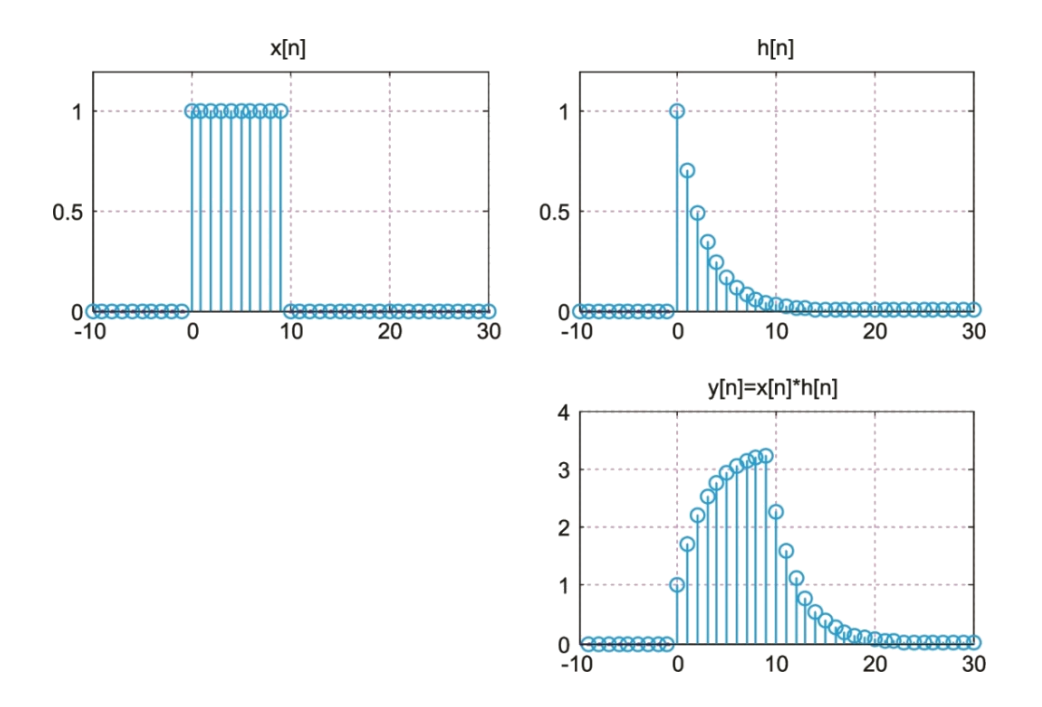

Παρασκευάς Μιχάλης Καθηγητής

Φεβρουάριος 2024

Έκδοση: 5.0

## **Πίνακας περιεχομένων**

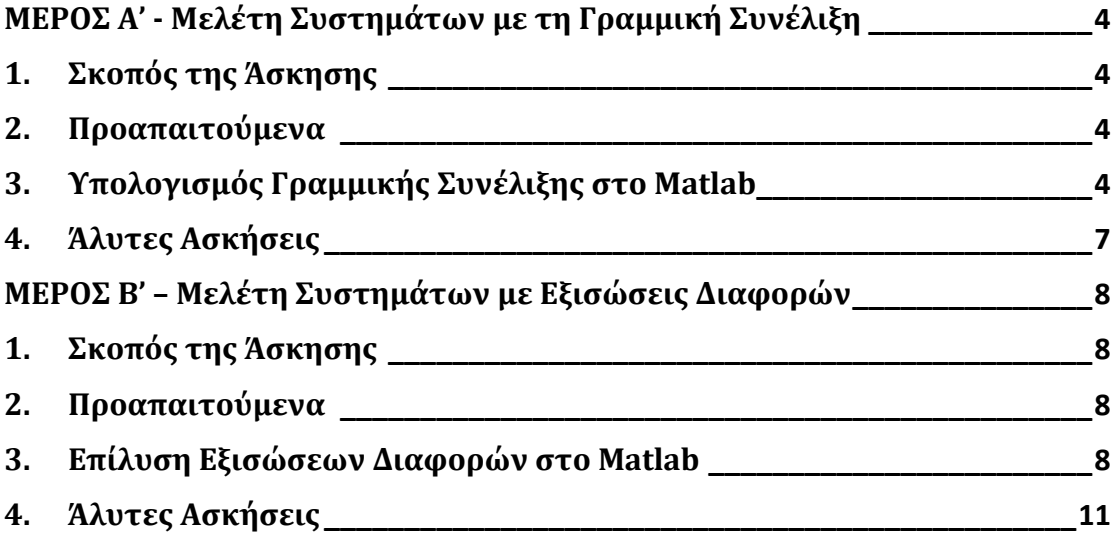

## <span id="page-3-0"></span>**ΜΕΡΟΣ Α' - Μελέτη Συστημάτων με τη Γραμμική Συνέλιξη**

### <span id="page-3-1"></span>**1. Σκοπός της Άσκησης**

Σκοπός αυτής της εργαστηριακής άσκησης είναι η εξοικείωση με τον υπολογισμό της γραμμικής συνέλιξης σε συστήματα διακριτού χρόνου.

### <span id="page-3-2"></span>**2. Προαπαιτούμενα**

Για την επιτυχή υλοποίηση της άσκησης είναι απαραίτητη η μελέτη της ενότητας 3 της θεωρίας.

## <span id="page-3-3"></span>**3. Υπολογισμός Γραμμικής Συνέλιξης στο Matlab**

Για τον υπολογισμό της γραμμικής συνέλιξης  $y[n] = x_1[n] * x_2[n]$ , δύο σημάτων  $x_1[n]$  και  $x_2[n]$  μήκους  $L_1$  και  $L_2$  αντίστοιχα, το Matlab διαθέτει τη συνάρτηση conv(), η οποία συντάσσεται **y = conv(x1, x2, 'same')**. Επειδή το μήκος της συνέλιξης είναι  $L<sub>v</sub> = L<sub>1</sub> + L<sub>2</sub> − 1$ , η συνάρτηση **conv()** επιστρέφει ένα διάνυσμα y το οποίο έχει μήκος:

```
MAX([LENGTH(x1)+LENGTH(x2)-1, LENGTH(x1), LENGTH(x2)])
```
Μερικές φορές είναι απλό να εκτελούμε τη συνάρτηση με την επιλογή **'same'**, οπότε μας επιστρέφει το κεντρικό τμήμα του διανύσματος y. Στην περίπτωση αυτή χρειάζεται να προσθέσουμε στην αρχή και στο τέλος των διανυσμάτων x1 και x2 ένα επαρκές πλήθος μηδενικών τιμών (zero-padding), ώστε να μην αποκόψουμε μη-μηδενικές (χρήσιμες) τιμές της συνέλιξης από το αποτέλεσμα.

#### *Παράδειγμα 1 – Υπολογισμός Γραμμικής Συνέλιξης*

Να υπολογιστεί με τη χρήση του Matlab η γραμμική συνέλιξη  $y[n] = x[n] * h[n]$  των σημάτων  $x[n] = \{1, 2, 0.5, 1\}$  και  $h[n] = \{1, 2, 1, -1\}$ .

<u>Απάντηση:</u> Σε ότι αφορά τα μήκη των ακολουθιών  $x[n]$  και h[n], αυτά είναι  $L_1 = L_2 = 4$ .

Επομένως, το μήκος της συνέλιξης θα είναι  $L_v = L_x + L_h - 1 = 7$ .

```
% Δημιουργία κλίμακας χρόνου
N = 2*M+1;\% x[n] = {<1>, 2, 0.5, 1}
x = zeros(1, N); x(n == 0) = 1; x(n == 1) = 2; x(n == 2) = 0.5; x(n == 3) = 1;% h[n] = \{1, \langle 2 \rangle, 1, -1\}h = zeros(1, N); h(n == -1) = 1; h(n == 0) = 2; h(n == 1) = 1; h(n == 2) = -1;% Συνέλιξη y[n] = x[n] * h[n]
y = conv(x, h, 'same')% Γραφικές παραστάσεις
subplot(311); stem(n,x);title('x[n]'); grid on; axis([-M, M, -1, 3]);
subplot(312); stem(n,h);title('h(n)'); grid on; axis([-M, M, -1, 3]);
subplot(313); stem(n,y);title('y[n]=x[n]*h[n]');grid on;axis([-M,M,-2, 6]);
```
#### Αποτελέσματα:

y = 0, 0, 0, 0, 0, 0, 1, 4, 5.5, 3, 0.5, 0.5, -1, 0, 0

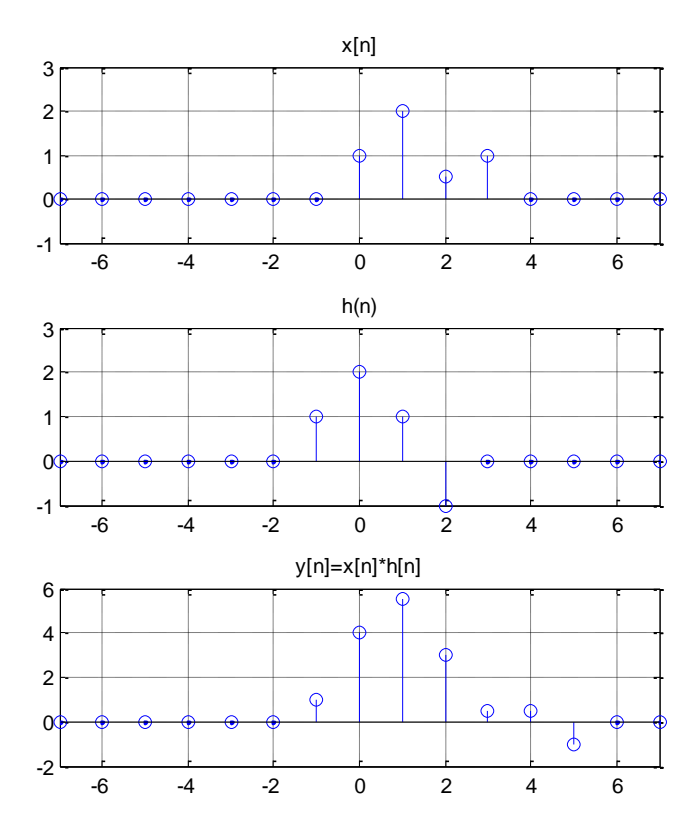

(α) Είσοδος, (β) Κρουστική απόκριση, (γ) Έξοδος

#### *Παράδειγμα 2 – Υπολογισμός εξόδου ΓΑΚΜ συστήματος με γραμμική συνέλιξη*

Να υπολογίσετε την έξοδο γ[n] ενός ΓΑΚΜ συστήματος που έχει κρουστική απόκριση  $h[n] = (0.7)^n u[n]$ , όταν δέχεται ως είσοδο το σήμα  $x[n] = u[n] - u[n - 10]$ .

Απάντηση: Η συνάρτηση **conv()** δεν επιστρέφει πληροφορία για τη χρονική κλίμακα του σήματος  $y[n]$ . Γνωρίζουμε όμως ότι η συνέλιξη ενός σήματος  $x_1[n]$  που είναι ορισμένο στο χρονικό διάστημα  $[N_1, M_1]$  και ενός σήματος  $x_2[n]$  που είναι ορισμένο στο  $[N_2, M_2]$ , παράγει ένα σήμα  $y[n]$  που είναι ορισμένο στο διάστημα  $[N_1 + N_2, M_1 + M_2]$ . Με βάση αυτή την παρατήρηση προσθέτουμε το τμήμα κώδικα με τίτλο «% Υπολογισμός χρονικών ορίων y[n]» και δημιουργούμε έναν πίνακα ny που περιέχει τη χρονική κλίμακα του  $y[n]$ .

N = 10; M = 30; % Ορισμός κλίμακας χρόνου % Χρονικά όρια σημάτων x[n] και h[n]  $nx = [-N:M]; nh = [-N:M];$  $\% x[n] = u[n] - u[n-10]$  $u = [zeros(1, N), ones(1, M+1)];$  $u10 = [zeros(1, N+10), ones(1, M+1-10)];$  $x = u - u10;$ h =  $[(0.7)$  . h nh ] . \* u; % h[n] =  $(0.7)$  n u[n] % Υπολογισμός χρονικών ορίων y[n]

```
ny_s = nx(1) + nh(1);ny_e = nx(length(x)) + nh(length(h));ny = [ny_s:ny_e];% Συνέλιξη y[n] = x[n] * h[n]
y = \text{conv}(x, h);
```
#### % Σχεδιασμός γραφικών παραστάσεων

subplot(221);stem(nx,x);axis([-N M 0 1.2]);grid on;title('x[n]') subplot(222);stem(nh,h);axis([-N M 0 1.2]);grid on;title('h[n]')  $subplot(224);stem(ny,y);grid on;axis([-N M 0 4]);title('y[n]=x[n]*h[n]')$ 

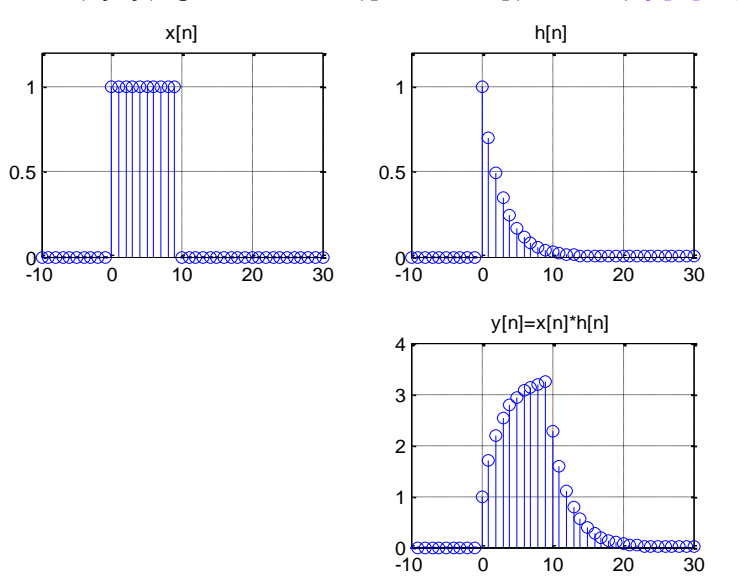

(α) Είσοδος, (β) Κρουστική απόκριση, (γ) Έξοδος

#### *Παράδειγμα 3 – Υπολογισμός εξόδου συνδεσμολογίας ΓΑΚΜ συστημάτων*

Να υπολογιστεί η ισοδύναμη κρουστική απόκριση  $h_{eq}[n]$  της παρακάτω συνδεσμολογίας ΓΑΚΜ συστημάτων και η έξοδος  $y[n]$ :

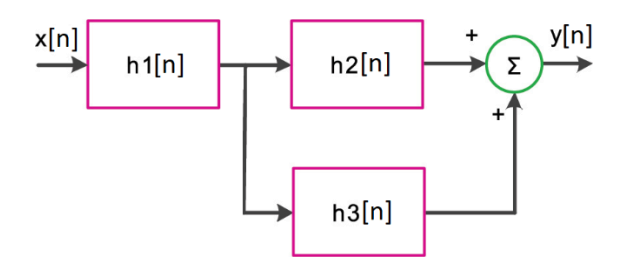

Δίνονται:

•  $h_1[n] = e^{-n/2}(u[n] - u[n-10])$ 

- $h_2[n] = \sqrt{n} (u[n] u[n-10])$
- $h_3[n] = \sin(\pi n/5) (u[n] u[n-10])$

• 
$$
x[n] = \{\hat{0}, 1, 2, 3, 4, 5\}
$$

```
% Ορισμός κλίμακας χρόνου
N = 0; M = 20; n = [-N:M];
% Ορισμός σημάτων u[n] και u[n-10]
```

```
u = [zeros(1, N), ones(1, M+1)];u10 = [zeros(1, N+10), ones(1, M+1-10)];% Ορισμός σήματος εισόδου x[n]
x = [0, 1, 2, 3, 4, 5, zeros(1, M-5)];% Ορισμός κρουστικών αποκρίσεων
h1 = exp(-n/2) .* (u-u10);
h2 = sqrt(n) .* (u-u10);
h3 = sin(pi*n/5) .* (u- u10);
% Υπολογισμός ισοδύναμης κρουστικής απόκρισης
heq = conv(h1, h2+h3, 'same');% Υπολογισμός εξόδου ΓΑΚΜ συστήματος
y = conv(x, heq, 'same');% Γραφικές παραστάσεις αποκρίσεων, εισόδου και εξόδου
subplot(321); stem(n,h1); title('h1[n]'); grid on;
subplot(322); stem(n,h2); title('h2[n]'); grid on;
subplot(323); stem(n,h3); title('h3[n]'); grid on;
subplot(324); stem(n,heq); title('heq[n]'); grid on;
subplot(325); stem(n,x); title('x[n]'); grid on;
subplot(326); stem(n,y); title('y[n]'); grid on;
```
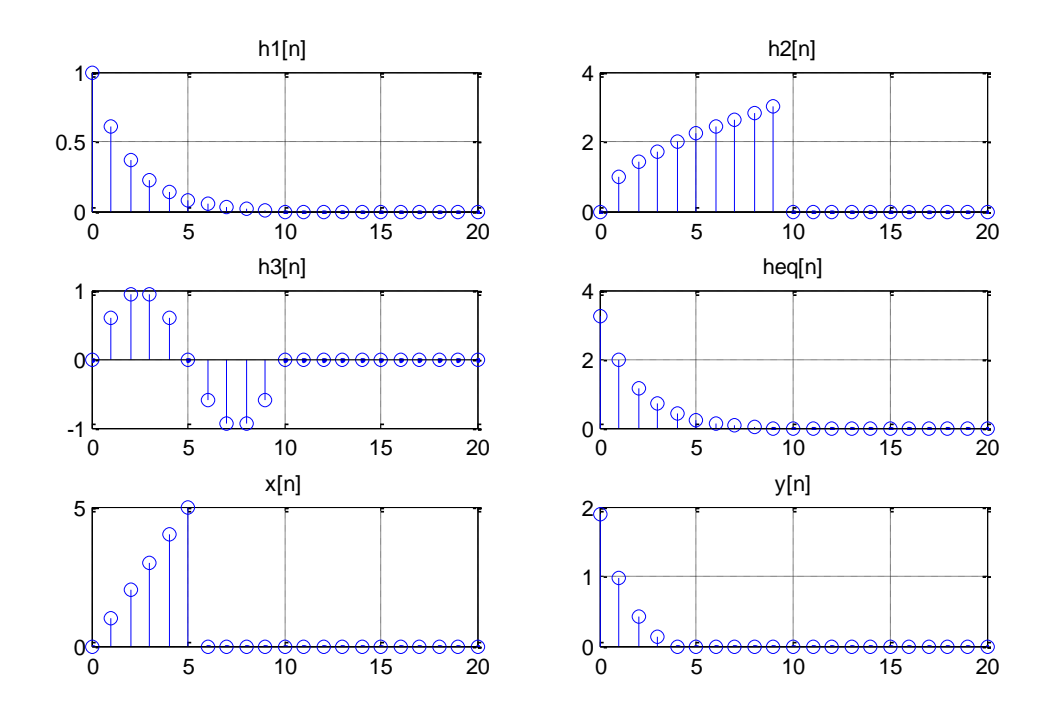

## <span id="page-6-0"></span>**4. Άλυτες Ασκήσεις**

- 1. Να υπολογιστεί και να σχεδιαστεί η έξοδος  $y[n]$  ενός ΓΑΚΜ συστήματος με κρουστική απόκριση  $h[n] = |n-3|$ { $u(n) = u(n-6)$ }, όταν η είσοδος είναι το σήμα  $x[n] = \{-1, \hat{1}, 2, -1\}.$
- 2. Να υπολογίσετε την έξοδο  $y[n]$  ενός ΓΑΚΜ συστήματος που έχει κρουστική απόκριση  $h[n] = u[n + 2] - u[n - 3]$ , για είσοδο  $x[n] = n\{u[n] - u[n - 5]\}.$

## <span id="page-7-0"></span>**ΜΕΡΟΣ Β' – Μελέτη Συστημάτων με Εξισώσεις Διαφορών**

## <span id="page-7-1"></span>**1. Σκοπός της Άσκησης**

Σκοπός της εργαστηριακής άσκησης είναι η εξοικείωση με τα συστήματα διακριτού χρόνου, τον υπολογισμό της κρουστικής απόκρισης και την επίλυση εξισώσεων διαφορών.

## <span id="page-7-2"></span>**2. Προαπαιτούμενα**

Για την επιτυχή υλοποίηση της άσκησης είναι απαραίτητη η μελέτη της ενότητας 4 της θεωρίας.

## <span id="page-7-3"></span>**3. Επίλυση Εξισώσεων Διαφορών στο Matlab**

Η συνάρτηση Matlab για τον υπολογισμό της εξόδου ενός συστήματος με βάση την ΓΕΔΣΣ είναι η **filter()** και συντάσσεται **y = filter(b,a,x)** όπου a και b είναι διανύσματα με τους συντελεστές *a[k]*, b[m], αντίστοιχα.

#### *Παράδειγμα 1 – Εύρεση κρουστικής απόκρισης συστήματος με επίλυση ΓΕΔΣΣ*

Να βρεθεί η κρουστική απόκριση του αναδρομικού συστήματος που περιγράφεται από τη ΓΕΔΣΣ:  $y[n] + 0.1y[n - 1] - 0.72y[n - 2] = x[n] - 0.3x[n - 1]$  και το οποίο βρίσκεται σε κατάσταση αρχικής ηρεμίας.

Aπάντηση: Επειδή αναζητούμε την κρουστική απόκριση h[n], θέτουμε ως είσοδο  $x[n] = \delta[n]$  και μηδενικές αρχικές συνθήκες επειδή το σύστημα βρίσκεται σε κατάσταση αρχικής ηρεμίας.

```
% Δημιουργία x[n] = δ[n]
N = 60; n = 0:N-1; x = zeros(size(n)); x(n == 0) = 1;
% Ορισμός συντελεστών a και b
a = \{1, 0.1, -0.72\}; b = \{1\};% Ορισμός αρχικών συνθηκών εξόδου 
IC = [0, 0];% Απόκριση μηδενικής εισόδου (ομογενής λύση)
yh = filter(b, a, zeros(1, N), filter(b, a, IC));% Απόκριση μηδενικής κατάστασης (μερική λύση)
yp = filter(b, a, x, filter(b, a, [0, 0]));
% Συνολική απόκριση y[n] = yh[n] + yp[n]
h = yh + yp;% Σχεδιασμός γραφικής παράστασης
stem(n,h); title('Κρουστική απόκριση h[n]'); grid on
```
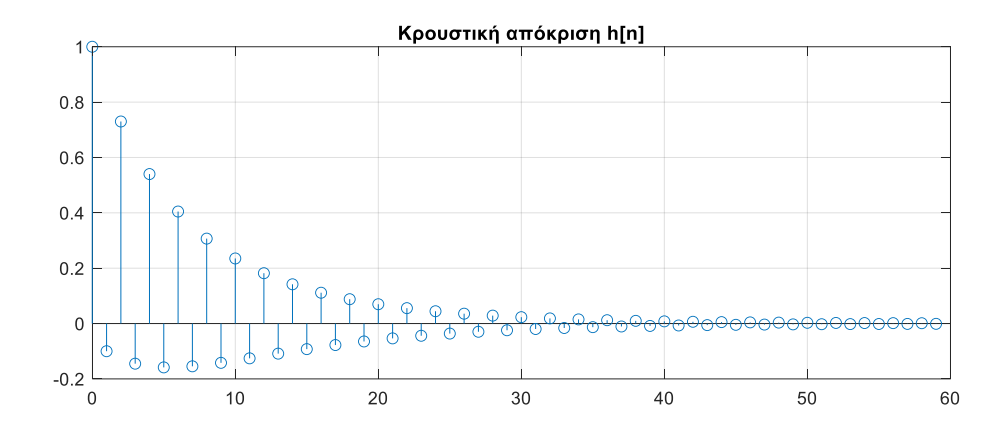

#### *Παράδειγμα 2 – Επίλυση ΓΔΕΣΣ με μη-μηδενικές αρχικές συνθήκες*

 $\Delta$ ίνεται το ΓΑΚΜ σύστημα  $y[n] = -0.2y[n - 1] + 0.5y[n - 2] + x[n] - 0.5x[n - 1]$  με αρχικές συνθήκες y[−1] = 1 και y[−2] = 1. Θεωρώντας είσοδο  $x[n] = (-0.6)^n u[n]$ , να υπολογιστούν η απόκριση μηδενικής κατάστασης, η απόκριση μηδενικής εισόδου και η συνολική έξοδος.

```
Απάντηση:
```

```
% Είσοδος: x[n] = (-0.6)^n u[n]
N = 40; n = 0:N-1; x = (-0.6) \cdot \text{n};
% Ορισμός συντελεστών a και b
a = [1, 0.2, -0.5]; b = [1, -0.5];% Ορισμός αρχικών συνθηκών εξόδου
IC = [1, -1];% Απόκριση μηδενικής εισόδου (ομογενής λύση)
yh = filter(b, a, zeros(1, N), filter(b, a, IC));% Απόκριση μηδενικής κατάστασης (μερική λύση)
yp = filter(b, a, x, filter(b, a, [0, 0]));
% Συνολική απόκριση y[n] = yh[n] + yp[n]
y = yh + yp;% Σχεδιασμός γραφικών παραστάσεων
figure(1); subplot(311); stem(n,yh); ylim([-2, 2]); grid on
title('Απόκριση μηδενικής είσοδου - Ομογενής λύση yh[n]'); 
subplot(312); stem(n,yp); ylim([-2, 2]); grid on
title('Απόκριση μηδενικής κατάστασης - Μερική λύση yp[n]'); 
subplot(313); stem(n,y); ylim([-2, 2]); grid on
title('Συνολική απόκριση - Πλήρης λύση y[n] = yh[n] + yp[n]');
```
Η συνάρτηση **filtic(b,a,y,x)** δημιουργεί τις αρχικές συνθήκες για τη συνάρτηση **filter()**. Συγκεκριμένα, μετατρέπει την παρελθούσα είσοδο x και την έξοδο y σε αρχικές συνθήκες εισόδου και εξόδου, αντίστοιχα. Οι αποκρίσεις φαίνονται στο σχήμα που ακολουθεί.

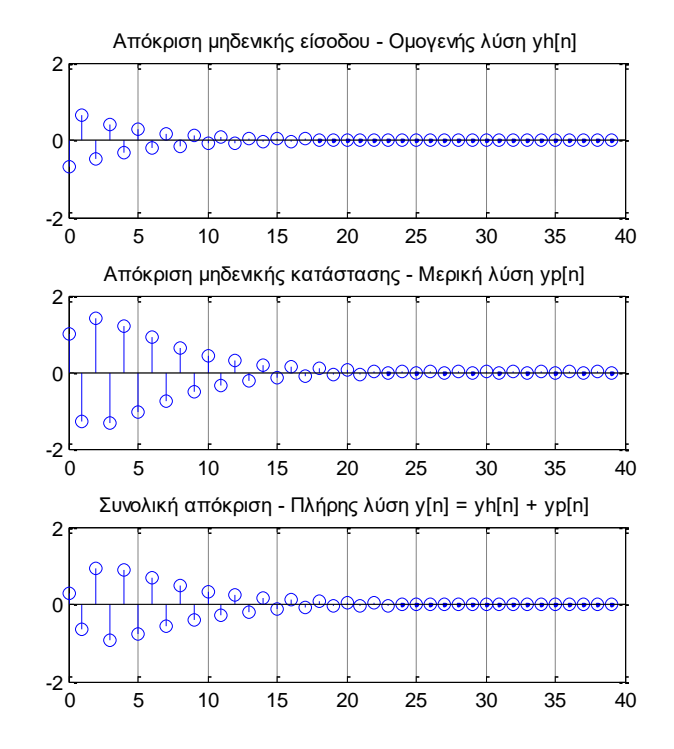

#### *Παράδειγμα 3 – Υπολογισμός φίλτρου μέσης τιμής*

Δίνεται ένα σύστημα (φίλτρο μέσης τιμής, τάξης Μ), που περιγράφεται από τη ΓΕΔΣΣ:

$$
y[n] = \sum_{m=0}^{3} \frac{1}{M} x[n-m]
$$

Για  $M = 4$  να υπολογιστεί η έξοδος του συστήματος για την είσοδο:

$$
x[n] = s[n] + e[n] = 2\cos(2\pi n/16) + e[n]
$$

όπου  $e[n]$  είναι θόρυβος με κανονική (Gauss) κατανομή.

Απάντηση: Τα φίλτρα μέσης τιμής χρησιμοποιούνται για την αφαίρεση θορύβου από σήματα, επειδή ο υπολογισμός της εξόδου από τον μέσο όρο πολλών προηγούμενων τιμών της εισόδου τείνει να αντισταθμίζει την τυχαιότητα των τιμών του θορύβου που έχουν προστεθεί στο χρήσιμο σήμα.

Ακολουθεί πρόγραμμα σε Matlab που υλοποιεί το φίλτρο μέσης τιμής.

```
A = 1.2;
% Τάξη φίλτρου μέσου όρου
M = 16;% Ορισμός κλίμακας χρόνου
N = 40; n = 0:N-1;% Δημιουργία "καθαρού" σήματος s[n]
s = cos(2*pi*n/16);% Δημιουργία θορύβου e[n]
e = random('normal', 0, 0.4, 1, N);% Δημιουργία σήματος με θόρυβο x[n]
x = s + e;
```

```
% Υπολογισμός φίλτρου μέσης τιμής
a = [1]; b = (1/M)^*ones(1, M); y = filter(b, a, x);
% Σχεδιασμός γραφικών παραστάσεων
subplot(221);stem(n,s);title('Καθαρό σήμα s[n]');grid on; ylim([-A,A]); 
subplot(222);stem(n,e);title('Θόρυβος e[n]'); grid on; ylim([-A,A]);
subplot(223);stem(n,x);title('Σήμα με θόρυβο x[n]');grid on; ylim([-A,A]);
subplot(224);stem(n,y);title('Επεξεργασμένο σήμα y[n]');
grid on; ylim([-A,A]);
```
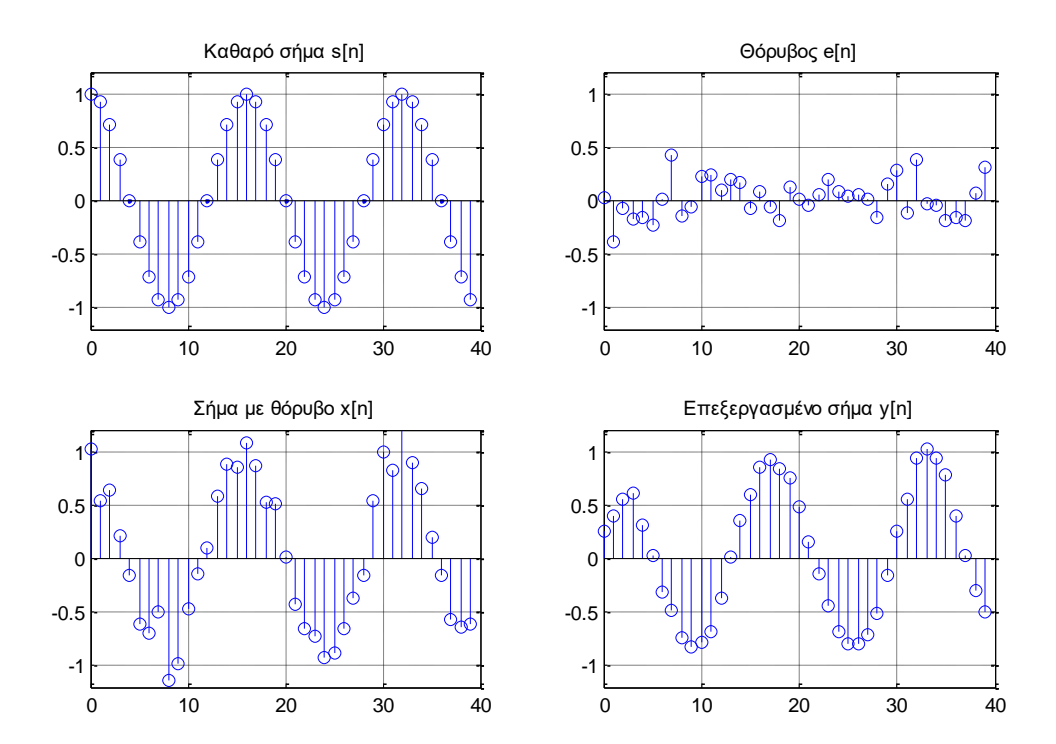

## <span id="page-10-0"></span>**4. Άλυτες Ασκήσεις**

- 1. Να υπολογίσετε την έξοδο του συστήματος που περιγράφεται από την εξίσωση  $διαφορών  $y[n] - 0.4y[n - 1] - 0.3y[n - 2] + 0.4y[n - 4] = 0.5x[n] - 0.4x[n - 1],$$ για είσοδο  $x[n] = sin(\pi n/5) (u[n] - u[n - 20])$ , στο χρονικό διάστημα  $n = [0: 40]$ .
- 2. Σε μία αίθουσα συναυλιών δημιουργούνται αντηχήσεις του σήματος  $x[n]$  που παράγει μια ορχήστρα εξαιτίας των ανακλάσεων του σήματος x[n] στους τοίχους, στο δάπεδο και στο ταβάνι. Το παραγόμενο σήμα  $y[n]$  που φθάνει στη θέση του ακροατή είναι ένας συνδυασμός του γνήσιου σήματος και των αντηχήσεων και δίνεται από τη σχέση  $y[n] = x[n] + \lambda_k x[n - k]$ ,  $k = 1,2,...,10$ . Ο συντελεστής k εκφράζει την ποσότητα της καθυστέρησης σε δείγματα, ενώ ο συντελεστής εκφράζει την εξασθένιση της αντήχησης λόγω της ανάκλασης και λαμβάνει τιμές  $\lambda = \{0.8, -0.6, 0.5, -0.3, 0.2, -0.2, -0.1, 0.1, -0.05, 0.04\}$ . Αν το σήμα  $x[n]$  είναι:  $x[n] = \cos[0.2\pi n] + 0.5\cos[0.6\pi n]$  να υπολογίσετε το σήμα γ $[n]$  για 200 δείγματα.
- 3. Ένα ΓΑΚΜ αναδρομικό σύστημα (δεύτερης τάξης) περιγράφεται από τη ΓΕΔΣΣ:

$$
y[n] - y[n-1] + 0.5y[n-2] = -0.5x[n] - 0.3x[n-1]
$$

Να υπολογιστεί η έξοδος του συστήματος για είσοδο x[n] =  $(0.4)^n$ u[n], με αρχικές συνθήκες y[−1] = −0.2 και y[0] = 1.